## How to search for rare books in HOLLIS

- 1. Navigate to the HOLLIS homepage at [https://hollis.harvard.edu](https://hollis.harvard.edu/)
- 2. Select "Advanced Search" from the options at the top of the page

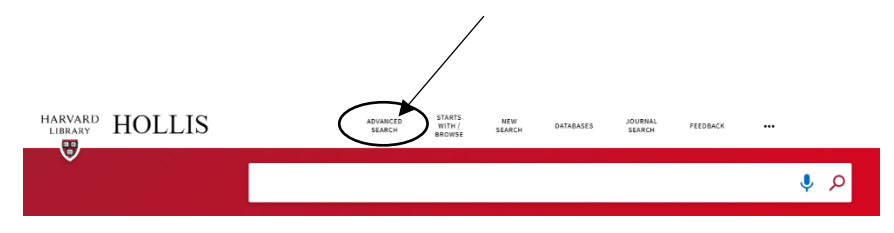

- 3. In the first dropdown box, select "Code: Library + Collection" from the available options
- 4. Enter "ddorare" into the search bar to limit your search to only materials from the Dumbarton Oaks Rare Book Collection

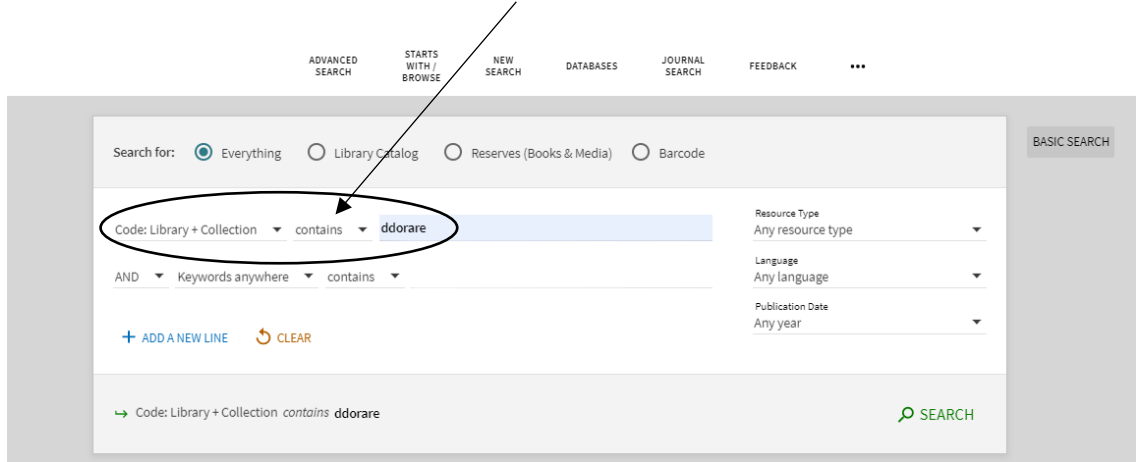

5. Enter any additional search terms on the second line

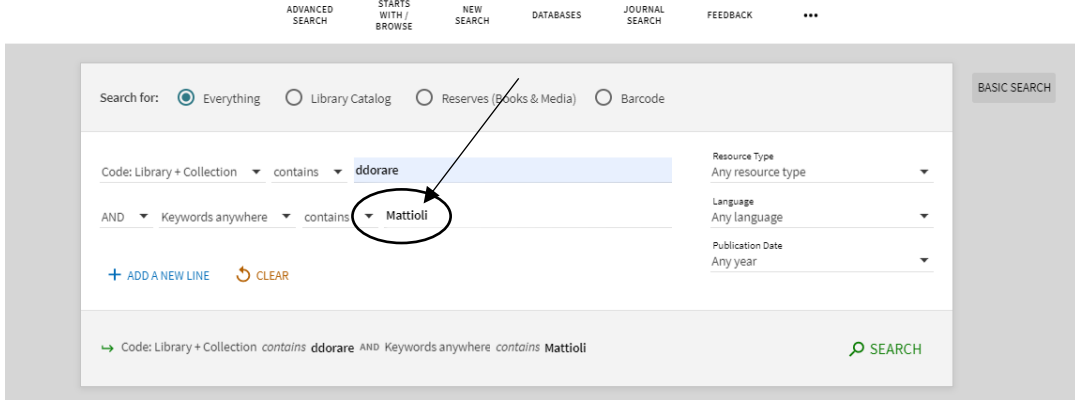